## **Table of Contents**

Creation date: 2025/03/13 06:57

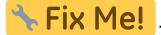

This page is not fully translated, yet. Please help completing the translation.

(remove this paragraph once the translation is finished)

## **Hidden functions**

While we try to make every function of c:geo as accessible and self explanatory as possible, there are still some shortcuts and advanced functions, which you might not find right away.

All of these hidden functions are also explained in the relevant section of this user guide, but for those of you who are already familiar with all the main c:geo functions we additionally collected them here as it might enhance your usage experience:

| How to access                                              | Function                                                                                                    | Link to user guide section |
|------------------------------------------------------------|----------------------------------------------------------------------------------------------------|----------------------------|
| Long press on stored caches icon in main menu              | Will let you directly pick one of your stored lists and open it, instead of first opening the list and then using the top bar to select another list                                                                                                    | Main Menu                  |
| Long press on global filter icon in main menu              | Will reset the filter (to All caches) in case a filter is currently active                                                                                                    | Main Menu                  |
| Long press on disc icon in cache details or map popup      | Will not ask for the list, where the cache shall be saved but instead use the last selection and save it                                                                                                    | Live Map<br>Cache Details  |
| Long press compass rose icon in cache details or map popup | While a short click will start your default navigation, a long click on this icon will start your secondary preferred navigation (Default=Map, can be changed in settings).                                                                                                    | Live Map<br>Cache Details  |
| Click on filter notification on map or lists               | In case you have set a global cache type filter or a list filter the active filtering will be shown by a filter indication at the top of the screen below the top bar menu. Clicking on this indication will directly open the corresponding filter settings to change/remove the filter.   | Stored lists               |
| Long click on any icon of<br>the top bar menu              | Long click on any of the icons shown in the top bar menu throughout c:geo (except the compass rose, due to its different long click function as described above) will show an info text with its associated function. You can use this, if you are unsure about the meaning of a menu icon. | e.g.Logging<br>Geocaches   |